\_\_\_\_\_\_\_\_\_\_\_\_\_\_\_\_\_\_\_\_\_\_\_\_\_\_\_\_\_\_\_\_\_\_\_\_\_\_\_\_\_\_\_\_\_\_\_\_\_*North Seattle College* Testing Center, CC2459C (206)934-7659, [NSCTesting@seattlecolleges.edu](mailto:NSCTesting@seattlecolleges.edu)

# **MATH PLACEMENT: (ALEKS PPL Test)**

**(Revised 10/28/22**)

# TEST INFORMATION

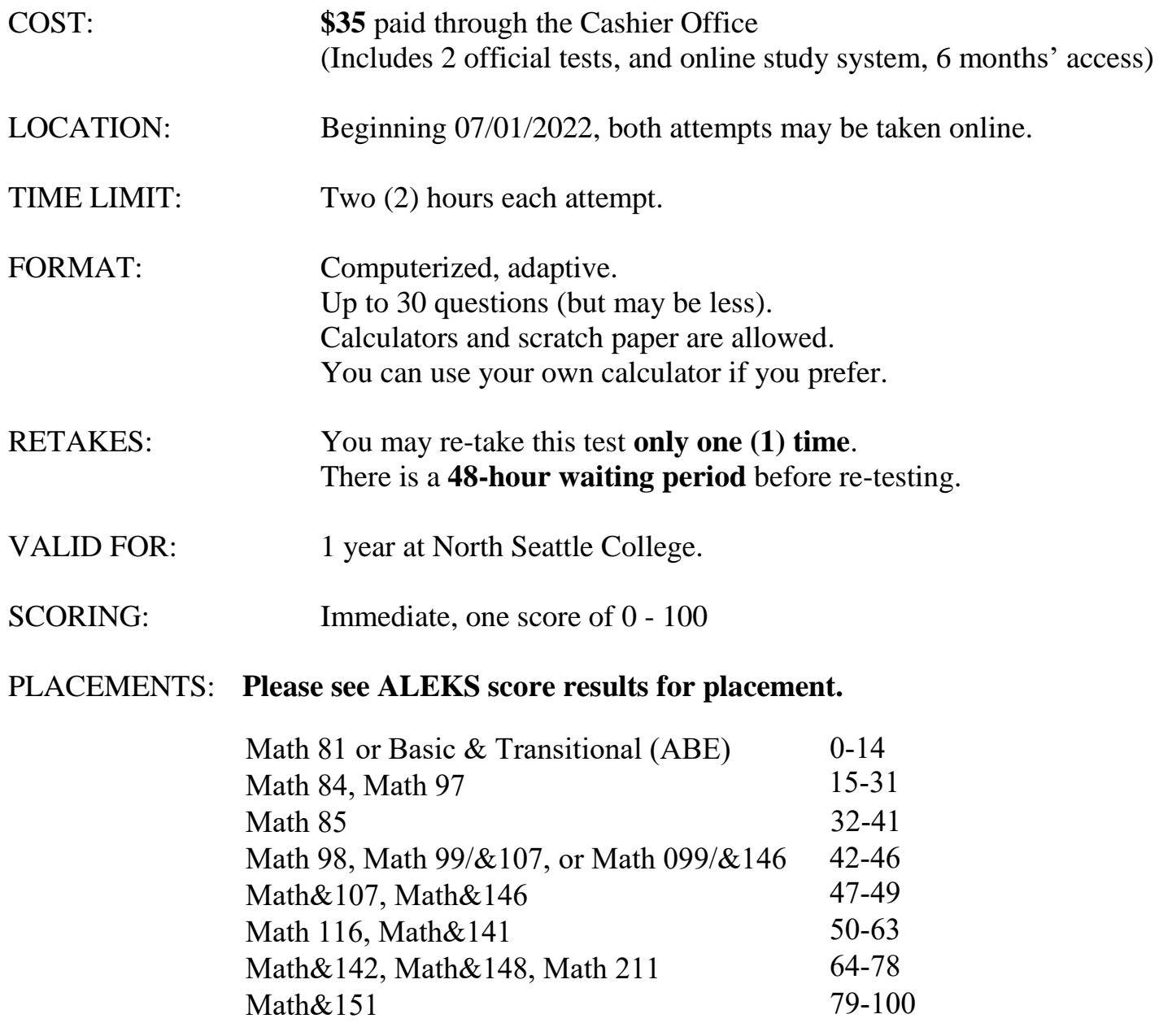

For more information on the Math 99/&107 or Math 99/&146 [co-requisite option, please see](https://northseattle.edu/programs/math/corequisite-math) https://northseattle.edu/programs/math/corequisite-math

#### **\*\*\*SEE REVERSE FOR STEP-BY-STEP INSTRUCTIONS\*\***

#### **\*\*\*STEP ONE: SIGN UP FOR ALEKS\*\*\* [Problems? (714) 619-7090 for ALEKS help.]**

- 1) Go to [www.aleks.com](http://www.aleks.com) and click on **Sign Up.**
- 2) **Step 1:** When asked for the **Class Code,** type in 10 character Class Code provided by the Testing Center via email. (Class Code can be used until 6/31/23.)
- 3) Confirm your class information (\*Academic Year 2022-2023. Summer 2022. Higher Education Math Placement, North Seattle College), and click **Confirm**.
- 4) **Step 2:** Select **I have never used ALEKS before** and click **continue. (Do NOT select "I have used ALEKS before.")**
- 5) You will then be directed to create an account and password. Login Name will be generated, click **Continue**.
- 6) Keep your Login Name and Password safe, you will need this to log in for accessing your scores and retest.
- 7) **Step 3:** Apply Access Code. Enter 20 character access code provided by the Testing Center via email.
- 8) Upon completion of registration, an email will be sent to you with your Login Name and Password.

# **\*\*\*STEP TWO: TAKE YOUR FIRST TEST\*\*\***

- 1) Go to [www.aleks.com](http://www.aleks.com) and log in with the username and password emailed to you.
- 2) The first time you log in you will see a short, animated introduction to ALEKS.
- 3) You will be guided through the ALEKS Tools Tutorial. (This will show you how to answer questions on the test, so do not continue until you are sure you understand this section.)
- **4) Your first test will not be unlocked until you have completed the introduction, and tutorial.**
- **5) ALL problems must be answered before time limit runs out to get a score. If not, ALEKS will delete it as incomplete, and you will have to re-do the test.**
- 6) When you have completed the first test, you will be taken to the study modules to study if you want to, although it is not required. **Study with the program as long as you want, up to 1 year.**

# **\*\*\*STEP THREE: DO YOU WANT TO RE-TEST?\*\*\***

#### **NO: I'm happy with my score and don't need to retest.**

You don't need to do anything more. Your score will usually be added to your student file to be used for registration the next business day.

However, you are encouraged to use the study modules to prepare for your class! Click the Start My Path button to get started. ALEKS will recommend a study module for you, based on your first test score, but you may choose any module you feel is best. However, you can only choose **one study module**, and can't change it, so choose carefully!

### **Yes: I want to try the test again.**

- 1) You may re-take the test **only one time**.
- 2) There is a mandatory **48-hour waiting period** before retesting. The test will unlock at that time, and you can take it again online.
- 3) We recommend studying with the ALEKS study modules before re-testing. Click the **Start My Path** button to get started. ALEKS will recommend a study module for you, based on your first test score, but you may choose any module you feel is best. However, you can only choose one study module, and can't change it, so choose carefully!
- 4) Take your re-test when you are ready. After you are finished, you score will usually be added to your student file to use for registration the next business day.